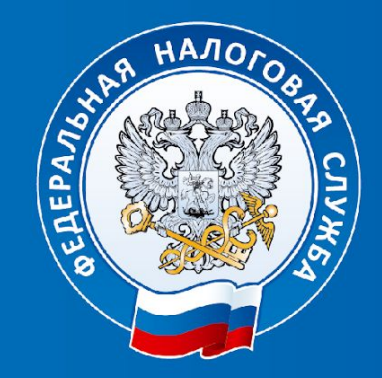

#### **ДОКЛАД**

 **Электронные сервисы ФНС России «Личный кабинет налогоплательщика» и «Регистрация юридических лиц и индивидуальных предпринимателей». Организация работы по проверке достоверности сведений ЕГРЮЛ**

> Начальник отдела регистрации, учета и работы с налогоплательщиками УФНС России по Ханты-Мансийскому автономному округу - Югре Нашатырев П.О.

**01 августа 2018 г. г. Ханты-Мансийск**

## Возможности сервиса «Личный кабинет налогоплательщика

для физических лиц»

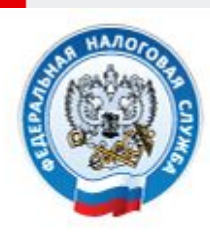

## **ФЕДЕРАЛЬНАЯ** НАЛОГОВАЯ СЛУЖБА

## Личный кабинет налогоплательщика

Интернет-сервис «Личный кабинет налогоплательщика для физических лиц» позволяет налогоплательщику:

- получать актуальную информацию об объектах имущества и транспортных средствах, о суммах начисленных и уплаченных налоговых платежей, о наличии переплат, о задолженности по налогам перед бюджетом;
- контролировать состояние расчетов с бюджетом;
- получать и распечатывать налоговые уведомления и квитанции на уплату налоговых платежей:
- оплачивать налоговую задолженность и налоговые платежи через банки партнеры ФНС России\*;
- скачивать программы для заполнения декларации по налогу на доходы физических лиц по форме № 3-НДФЛ, заполнять декларацию по форме № 3-НДФЛ в режиме онлайн, направлять в налоговую инспекцию декларацию по форме № 3-НДФЛ в электронном виде, подписанную электронной подписью налогоплательщика;
- > отслеживать статус камеральной проверки налоговых деклараций по форме № 3-НДФЛ;
- обращаться в налоговые органы без личного визита в налоговую инспекцию.

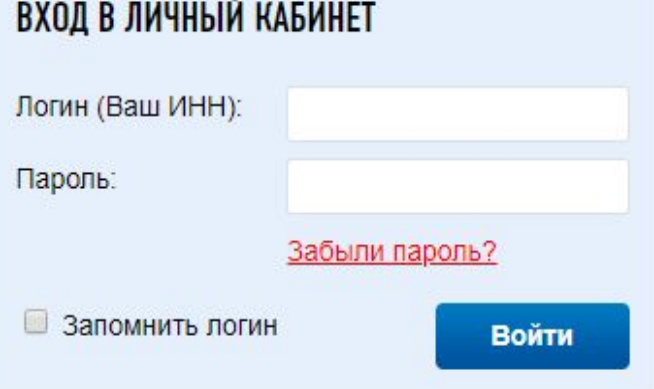

#### **ГОСУСЛУГИ**

#### Вход/регистрация с помощью учетной записи портала госуслуг

Ознакомиться с функциональными возможностями сервиса «Личный кабинет налогоплательщика для физических лиц» Вы

**Способы доступа к сервису «Личный кабинет налогоплательщика для физических лиц» и их особенности**

**Логин и пароль, выданные в налоговом органе**

**Срок действия первичного пароля – 1 месяц!**

**Квалифицированная электронная подпись** **Выданная Удостоверяющим центром, аккредитованным Минкомсвязи России**

**Учетная запись Единой системы идентификации и аутентификации (ЕСИА)**

**Для пользователей, которые обращались для получения реквизитов доступа лично к оператору ЕСИА: отделения почты России, МФЦ и др.**

**Единый контакт центр ФНС России тел. 8-800-222-2222**

## Доступ к сервису «Личный кабинет индивидуального предпринимателя»

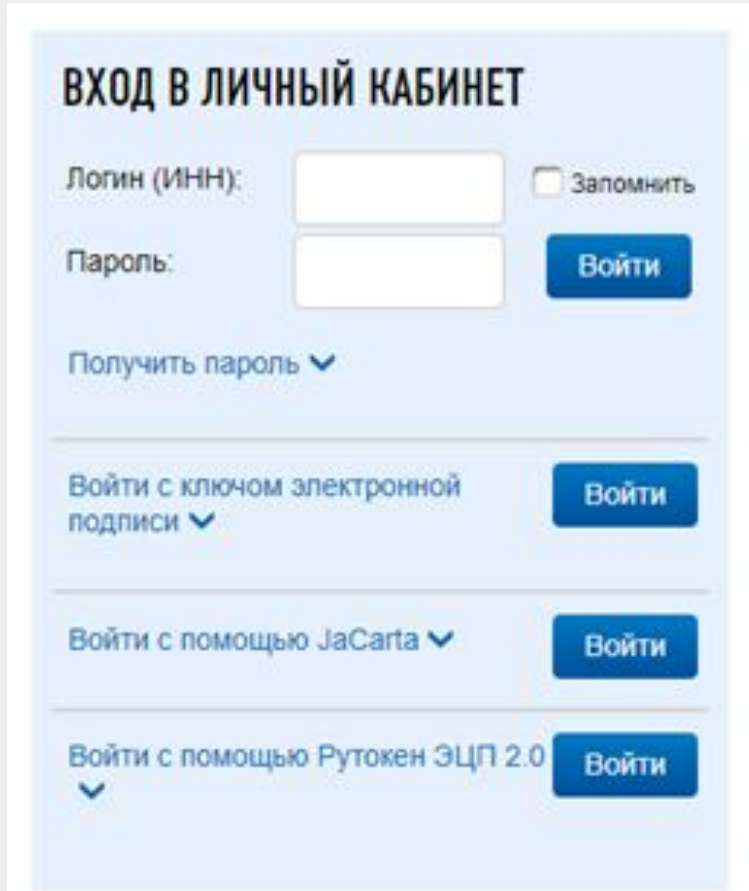

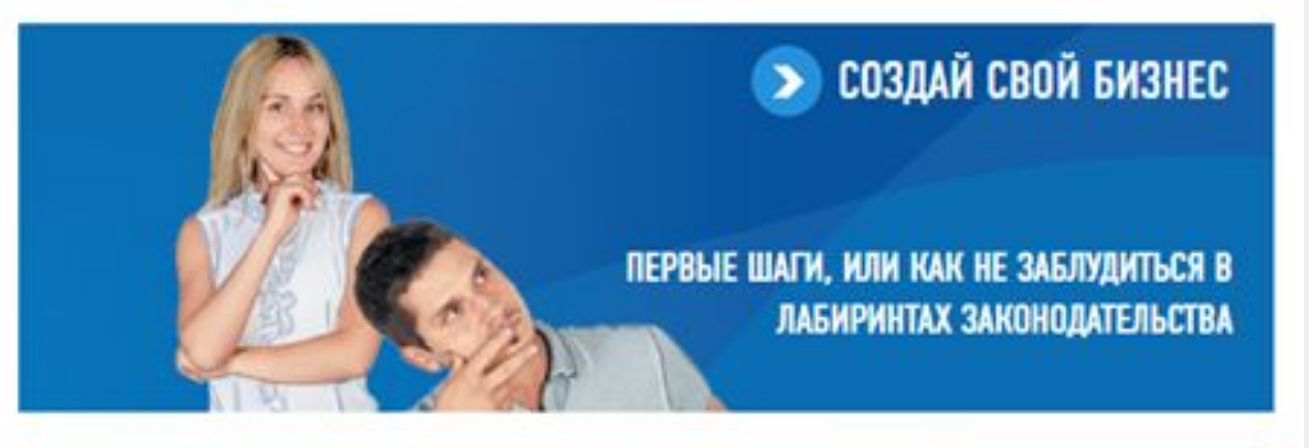

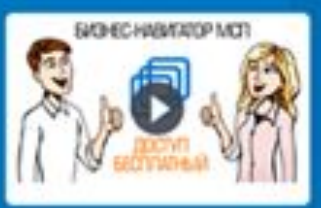

#### ПОРТАЛ БИЗНЕС-НАВИГАТОРА МСП

- > Бесплатный ресурс Корпорации МСП для предпринимателей
- > Поможет выбрать бизнес, рассчитать бизнес-план, найти помещение в аренду или в собственность, подобрать поставщихов, узнать о мерах поддержки, организовать продвижение своей компании в сети «Интернет»

#### МОБИЛЬНЫЕ ПРИЛОЖЕНИЯ

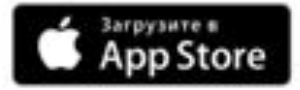

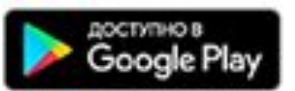

### Интернет-сервис «Личный кабинет юридического лица» позволяет:

- получать актуальную информацию о задолженности по налогам перед бюджетом, о суммах начисленных и уплаченных налоговых платежей, о наличии переплат, невыясненных платежей, об исполненных налоговым органом решениях на зачет и на возврат излишне уплаченных (излишне взысканных) сумм, о принятых решениях об уточнении платежа, об урегулированной задолженности, о неисполненных налогоплательщиком требованиях на уплату налога и других обязательных платежей, о мерах принудительного взыскания задолженности;
- получать выписку из ЕГРН в отношении самого себя:
- направлять запросы и получать справку о состоянии расчетов по налогам, сборам, пеням, штрафам, процентам, акт совместной сверки расчетов по налогам, сборам, пеням, штрафам, процентам;
- направлять запрос на получение справки об исполнении обязанности по уплате налогов, сборов, пеней, штрафов, процентов; ➤
- составлять и направлять в налоговые органы заявления на уточнение невыясненного платежа, заявление на уточнение платежных документов, в которых налогоплательщик самостоятельно обнаружил ошибки в оформлении, заявления о зачете/возврате переплаты, заявления для инициирования сверки расчетов с бюджетом;
- направлять в налоговый орган сообщения по форме С-09-6 об участии в российских организациях:
- получать услуги по постановке и снятию с учета организации по месту нахождения обособленного подразделения, внесению изменений в сведения об обособленном подразделении на основании формализованных электронных сообщений налогоплательщика по формам № С-09-3-1, С-09-3-2, 1-6-Учет, 3-Учет, в качестве налогоплательщика ЕНВД на основании заявлений по формам № ЕНВД-1, ЕНВД-3, 3-Учет;
- направлять документы для государственной регистрации юридических лиц или внесения изменений в сведения, содержащиеся в ЕГРЮЛ, в налоговый орган для осуществления процедур государственной регистрации или внесения изменений в ЕГРЮЛ;
- получать информацию о ходе исполнения его заявлений и запросов самостоятельно контролировать сроки оказания услуги налоговым органом, получать решения налогового органа по направлению заявлениям;

#### **Интернет-сервис «Регистрация юридических лиц и индивидуальных предпринимателей»**

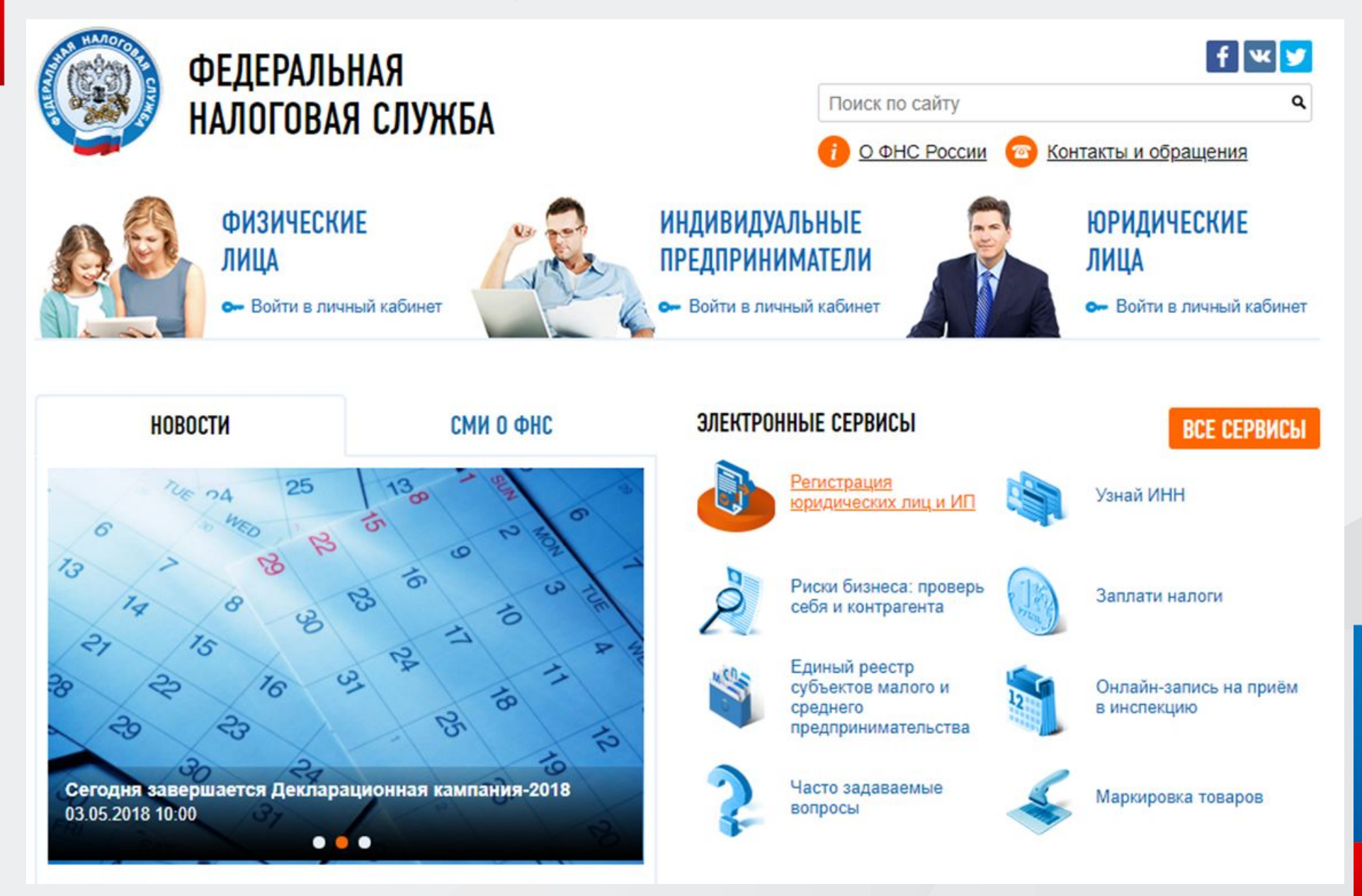

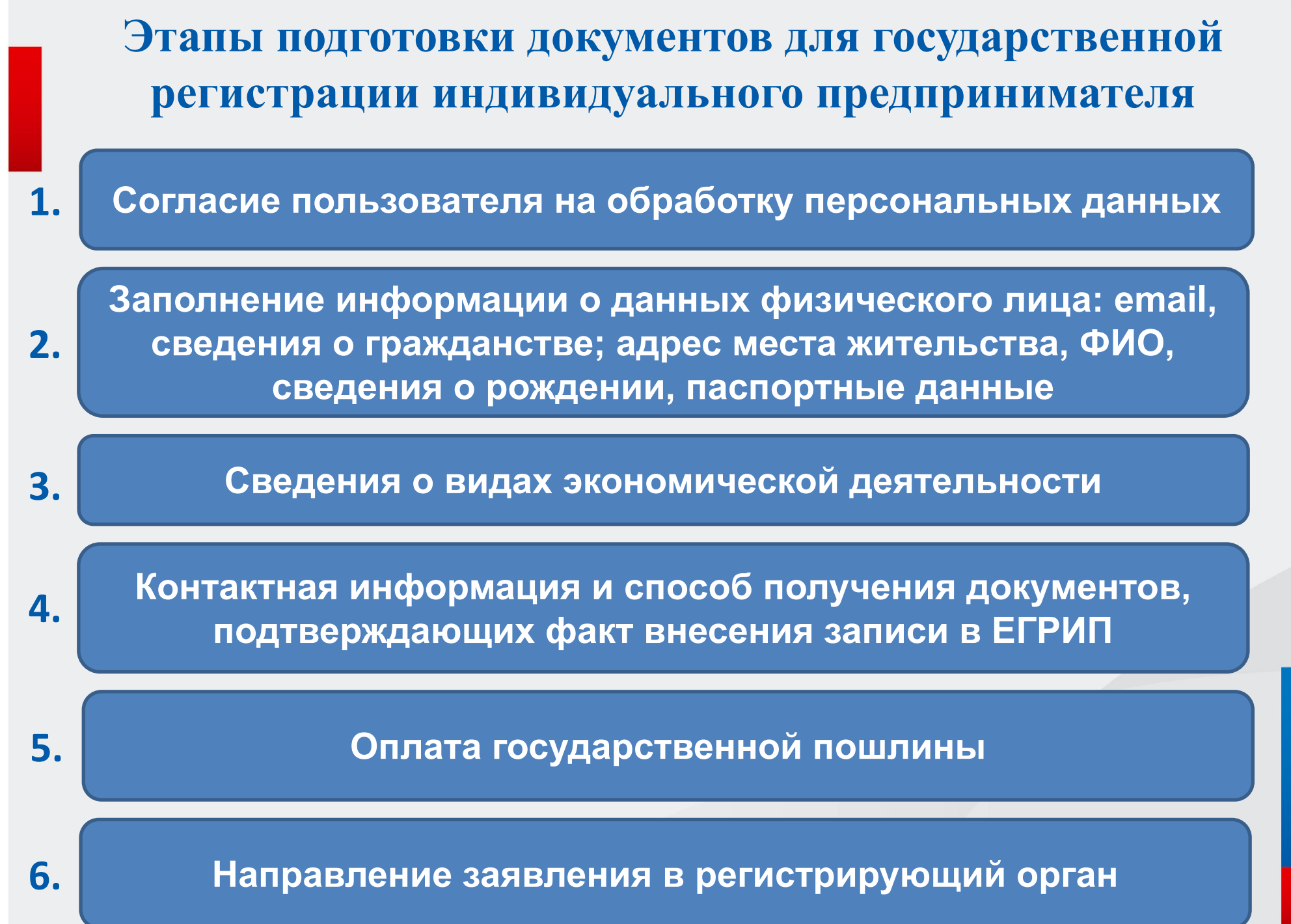

## Льгота при оплате государственной пошлины при регистрации физического лица в качестве индивидуального предпринимателя (прекращения деятельности в качестве предпринимателя)

#### Сервис позволяет заполнить следующие виды заявлений с возможностью представления в регистрирующий орган (лично или в электронном виде):

- Форма Р21001: Заявление о государственной регистрации физического лица в качестве индивидуального предпринимателя.
- Форма Р24001: Заявление о внесении изменений в сведения об индивидуальном предпринимателе, содержащиеся в Едином государственном реестре индивидуальных предпринимателей.
- Форма Р26001: Заявление о государственной регистрации прекращения физическим лицом деятельности в качестве индивидуального предпринимателя.

#### Обратите внимание!

При авторизации по учетной записи портала госуслуг, сумма государственной пошлины снижается на 30% в случае заполнения формы:

- Р21001: Заявление о государственной регистрации физического лица в качестве индивидуального предпринимателя.
- Р26001: Заявление о государственной регистрации прекращения физическим лицом деятельности в качестве индивидуального предпринимателя.

При этом уплата государственной пошлины осуществляется безналичным расчетом, документы для государственной регистрации представляются в форме электронных документов подписанных электронной подписью.

#### Необходимо наличие:

- Квалифицированного сертификата, выданного в Удостоверяющем Центре, аккредитованным в Минкомсвязь (список УЦ)
- Криптопровайдер с поддержкой алгоритмов шифрования ГОСТ 34.10-2001 и ГОСТ 28147-89
- Программный компонент для работы с электронной подписью с использованием web-браузера (Крипто ПРО ЭЦП browser plug-in версия 2.0 скачать)

**АВТОРИЗОВАТЬСЯ** ПО УЧЕТНОЙ ЗАПИСИ ПОРТАЛА ГОСУСЛУГ

#### **Деятельность, проводимая налоговыми органами по проверке достоверности сведений Единого государственного реестра юридических лиц**

#### **Основания внесения в ЕГРЮЛ записи о недостоверности сведений:**

- Отсутствие организации по адресу, указанному в учредительных документах;
- **-** Наличие заявления о недостоверности сведений в ЕГРЮЛ по формам Р34001, Р34002.

#### **Последствия наличия в ЕГРЮЛ записи о недостоверности сведений:**

**-** отказ в государственной регистрации, предусмотренный пп. «ф» п. 1 ст. 23 Федерального закона от 08.08.2001 № 129-ФЗ «О государственной регистрации юридических лиц и индивидуальных предпринимателей» если в регистрирующий орган представлены документы для включения сведений об учредителе (участнике) юридического лица либо о лице, имеющем право без доверенности действовать от имени юридического лица, в отношении лица о котором в ЕГРЮЛ содержится запись о недостоверности сведений;

- привлечение к административной ответственности, предусмотренной ст.14.25 КоАП РФ;

- Исключение ЮЛ из ЕГРЮЛ на основании п. 5 ст. 21.1 Закона № 129-ФЗ, если запись о недостоверности сведений фигурирует в ЕГРЮЛ более 6 месяцев.

# Спасибо за внимание!